# **NUVOLA MediaManager**

# **Модульные матричные коммутаторы Nuvola MediaManager 9x9, 18x18, 36x36, 72x72**

# **Руководство по эксплуатации**

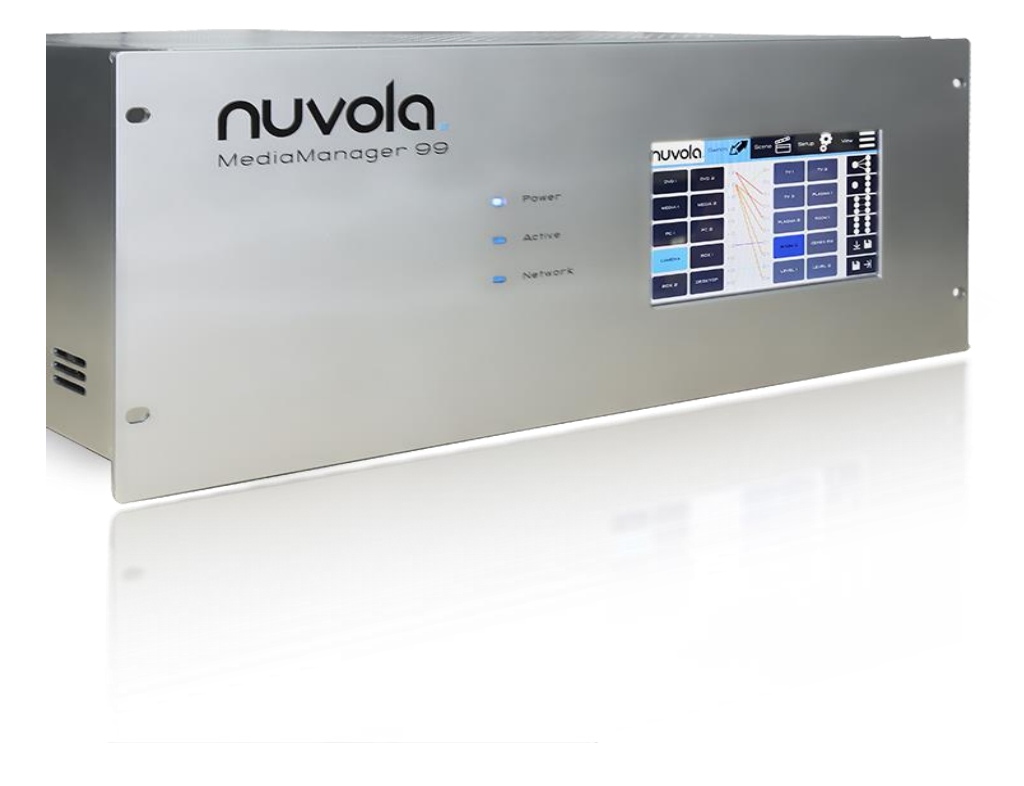

Адаптированный перевод на русский язык - компания **ИМАГ**. Копирование и иное воспроизведение любым способом этого документа и его частей без разрешения **ИМАГ** запрещены. Компании **Nuvola Media** и **ИМАГ** оставляют за собой право без уведомления вносить изменения в описание продуктов.

**Стр. 1 из 32**

### **Оглавление**

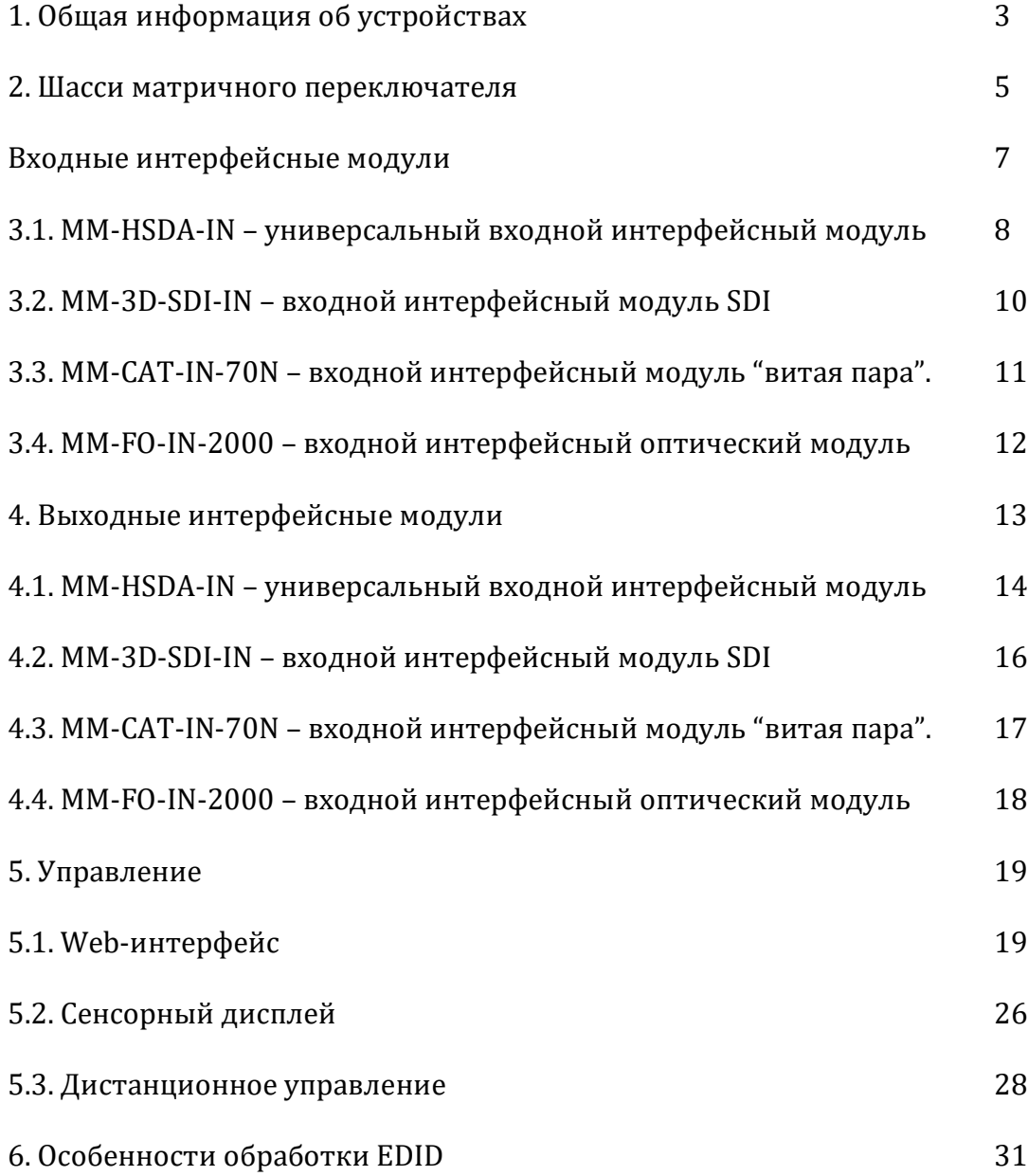

**Стр. 2 из 32**

# **1.Общая информация об устройствах**

Модульные матричные коммутаторы Nuvola MediaManager предназначены для распределения несжатого видеосигнала с использованием медных и оптоволоконных кабелей. Широкая номенклатура входных и выходных интерфейсных модулей, а также специализированных передатчиков и приемников обеспечивает возможность построения разнообразных технических решений по распределению AV-сигналов.

Особенности матричных коммутаторов Nuvola MediaManager:

- Распределение AV-сигналов с использованием медных и оптоволоконных кабелей;
- Мгновенное переключение изображение (без подрывов, время переключения 50 мсек.);
- Поддержка видеосигнала разрешением до 1920х1200@60 (VESA стандарт), 1080p/60 (HDTV стандарт);
- Передача видеосигнала 1080p/60 на расстояние до 70 метров (с использованием медных кабелей типа "витая пара");
- Передача видеосигнала 1080p/60 на расстояние до 2000 метров (с использованием оптических кабелей);
- Передача электропитания от матричного коммутатора на удаленный модуль (приемник/передатчик) с использованием медных кабелей типа "витая пара";
- Передача сигналов управления (двунаправленные RS232 и IR) на удаленный модуль (приемник/передатчик) с использованием кабелей типа "витая пара" и оптических кабелей;
- Два блока питания ("горячее резервирование");
- Два модуля дистанционного управления (RS-232, Ethernet).

Матричный коммутатор состоит из следующих компонентов:

- Шасси матричного коммутатора;
- Входные интерфейсные модули;
- Выходные интерфейсные модули.

Линейка модульных матричных коммутаторов Nuvola MediaManager включает в себя 4 модели матричных коммутаторов, отличающихся только количеством платомест для установки входных и выходных интерфейсных модулей:

- **1.** MediaManager 99;
- **2.** MediaManager 1818;
- **3.** MediaManager 3636;

**Стр. 3 из 32**

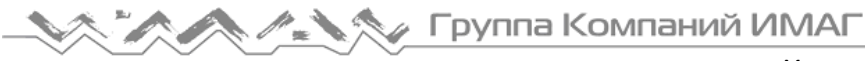

**4.** MediaManager 7272.

Линейка входных интерфейсных модулей включает в себя 4 модели:

- **1.** MM-HDSA-IN универсальный модуль;
- **2.** MM-3D-SDI-IN модуль SDI;
- **3.** MM-CAT-IN-70N модуль "витая пара";
- **4.** MM-FO-IN-2000 оптический модуль.

Линейка выходных интерфейсных модулей включает в себя 4 модели:

- **1.** MM-HDSA-OUT универсальный модуль;
- **2.** MM-3D-SDI-OUT модуль SDI;
- **3.** MM-CAT-OUT-70N модуль "витая пара";
- **4.** MM-FO-OUT-2000 оптический модуль.

**Стр. 4 из 32**

# **2. Шасси модульного матричного коммутатора**

Существует 4 модели шасси модульных матричных коммутатор Nuvola MediaManager, отличающихся только количеством слотов (мест установки интерфейсных модулей) для установки входных и выходных интерфейсных модулей:

**MediaManager 99** - шасси модульного матричного коммутатора, 9 слотов для установки входных интерфейсных модулей, 9 слотов для установки выходных интерфейсных модулей;

**MediaManager 1818** - шасси модульного матричного коммутатора, 18 слотов для установки входных интерфейсных модулей, 18 слотов для установки выходных интерфейсных модулей;

**MediaManager 3636** - шасси модульного матричного коммутатора, 36 слотов для установки входных интерфейсных модулей, 36 слотов для установки выходных интерфейсных модулей;

**MediaManager 7272** - шасси модульного матричного коммутатора, 72 слота для установки входных интерфейсных модулей, 72 слота для установки выходных интерфейсных модулей.

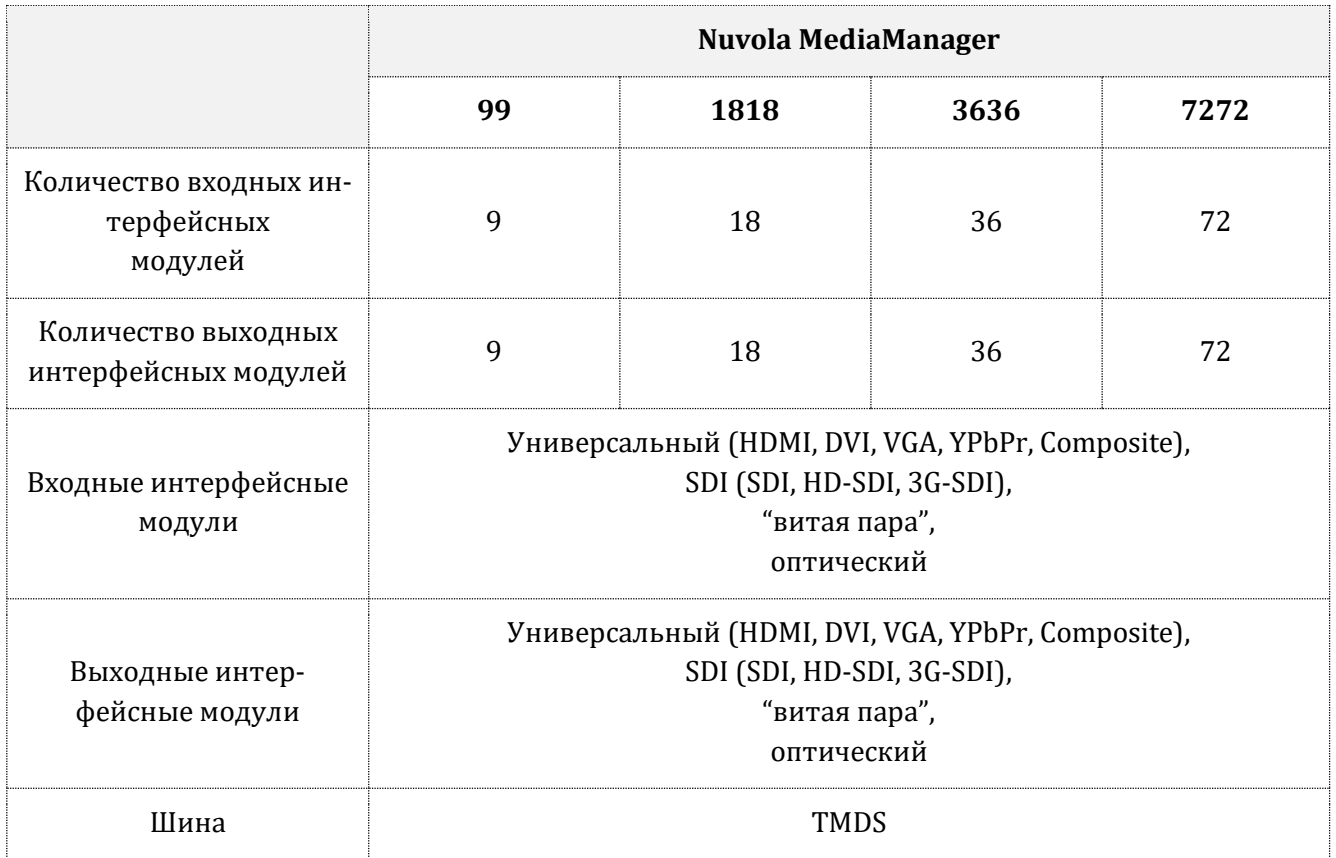

#### Таблица 1. Матричные переключатели MediaManager

**Стр. 5 из 32**

Адаптированный перевод на русский язык - компания **ИМАГ**. Копирование и иное воспроизведение любым способом этого документа и его частей без разрешения **ИМАГ** запрещены. Компании **Nuvola Media** и **ИМАГ** оставляют за собой право без уведомления вносить изменения в описание продуктов.

**<sup>©</sup> Nuvola Media © ИМАГ, 2016**

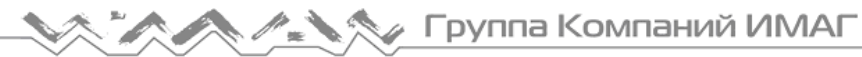

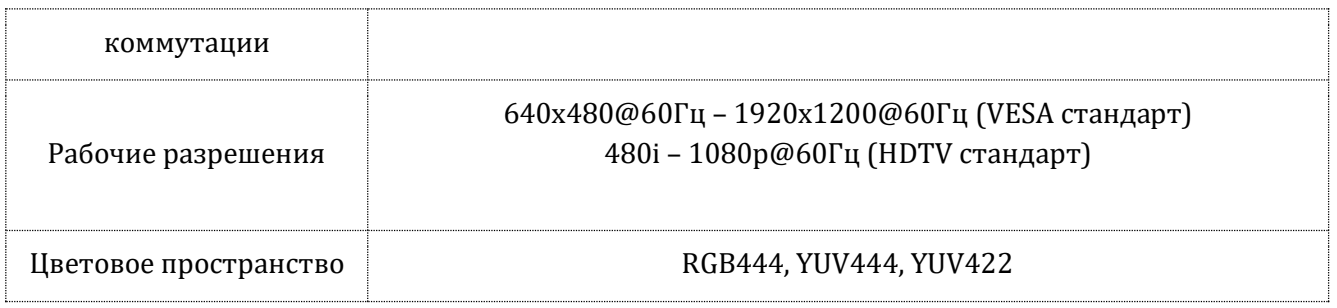

На рисунке 1 приведено изображение задней панели матричного модульного матричного коммутатора Nuvola MediaManager 99 с установленными входными и выходными интерфейсными платами.

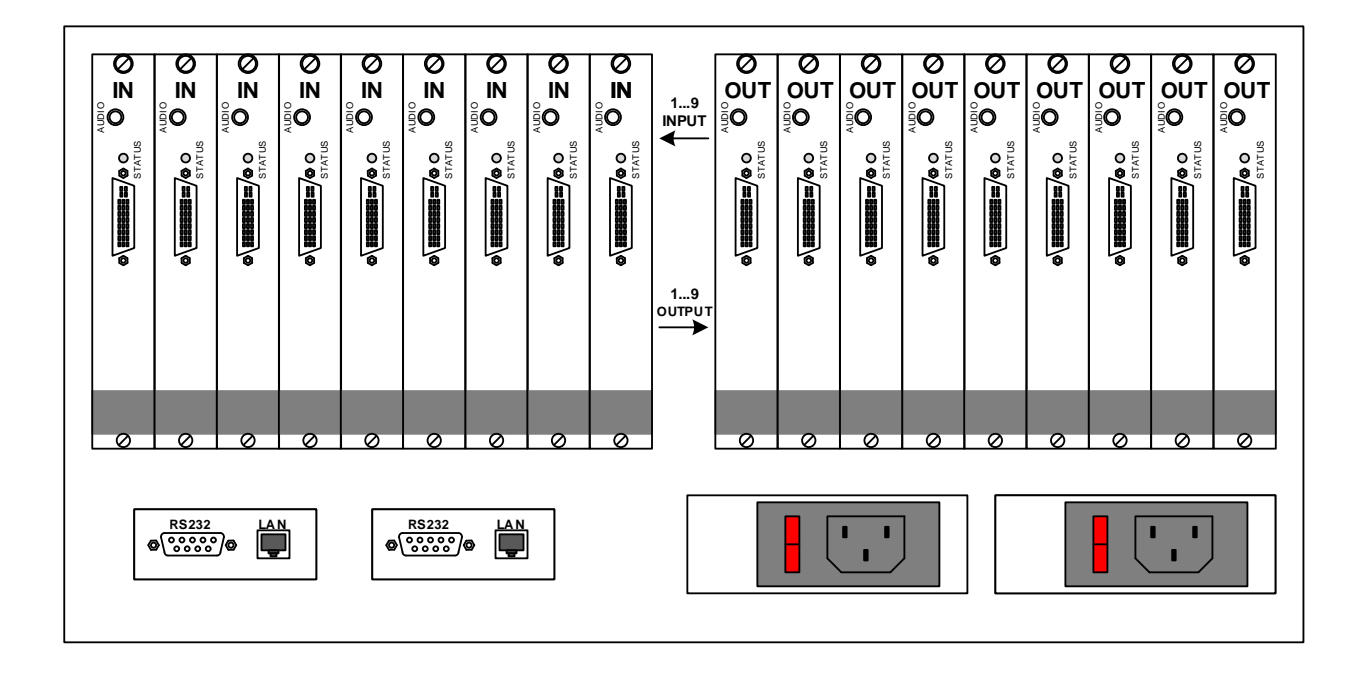

**Рис. 1. Задняя панель коммутатора Nuvola MediManager 99.**

Все матричные коммутаторы имеют два независимых блока питания и два модуля дистанционного управления. Каждый модуль дистанционного управления имеет двунаправленный интерфейс RS-232 и интерфейс Ethernet.

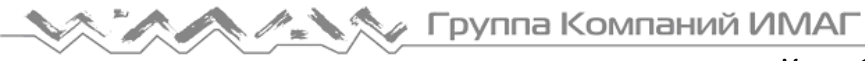

# **3. Входные интерфейсные модули (платы)**

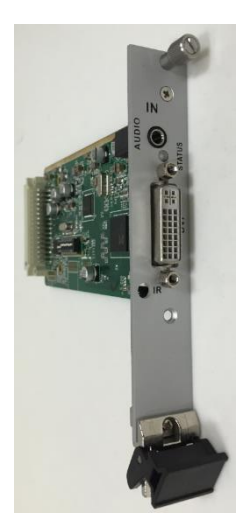

Входные интерфейсные модули (платы) предназначены для подключения источников видеосигналов. Отличительным признаком входных интерфейсных модулей является надпись IN на планке интерфейсного модуля.

Существуют 4 модели входных интерфейсных модулей (Таблица 2).

**Рис. 2. Входной интерфейсный модуль.**

Таблица 2. Входные интерфейсные модули

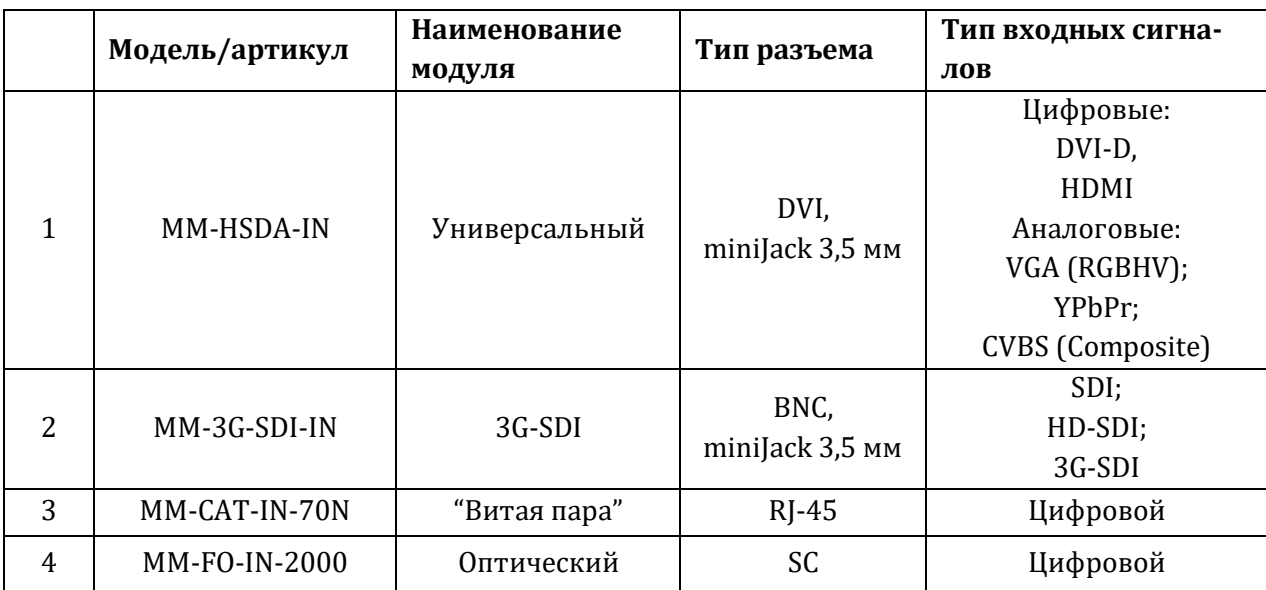

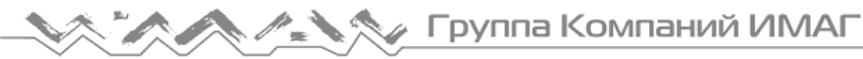

### **3.1. MM-HSDA-IN – универсальный входной интерфейсный модуль.**

Универсальный входной интерфейсный модуль имеет разъем DVI для подключения источника изображения и разъем miniJack 3.5 мм для подключения источника звукового сигнала (StereoAudio).

> К универсальному входному интерфейсному модулю возможно подключить источник следующих видеосигналов (в случае необходимости используются специальные переходные кабели):

- $\overline{IN}$
- DVI-D;
- HDMI;
- VGA (RGBHV);
- YPbPr (Component);
- CVBS (Composite).

Поддерживаемые входные разрешения:

- 640x480@60 Hz --- 1920x1200 Hz (VESA standard);
- 480i --- 1080p@60 Hz (HDTV standard).
- 
- Цветовое пространство:
	- RGB444, YUV444, YUV422

#### **Рис. 3. Универсальный входной интерфейсный модуль.**

Универсальный входной интерфейсный модуль имеет встроенный скалер изображений (Scaler, англ.), устройство для преобразования формата или разрешения входного видеосигнала, в результате чего формат или разрешение на выходе универсального входного интерфейсного модуля может отличаться от разрешения входного сигнала.

На универсальном входном интерфейсном модуле расположен модуль из 8 DIP-переключателей. Назначение DIP переключателей описано ниже.

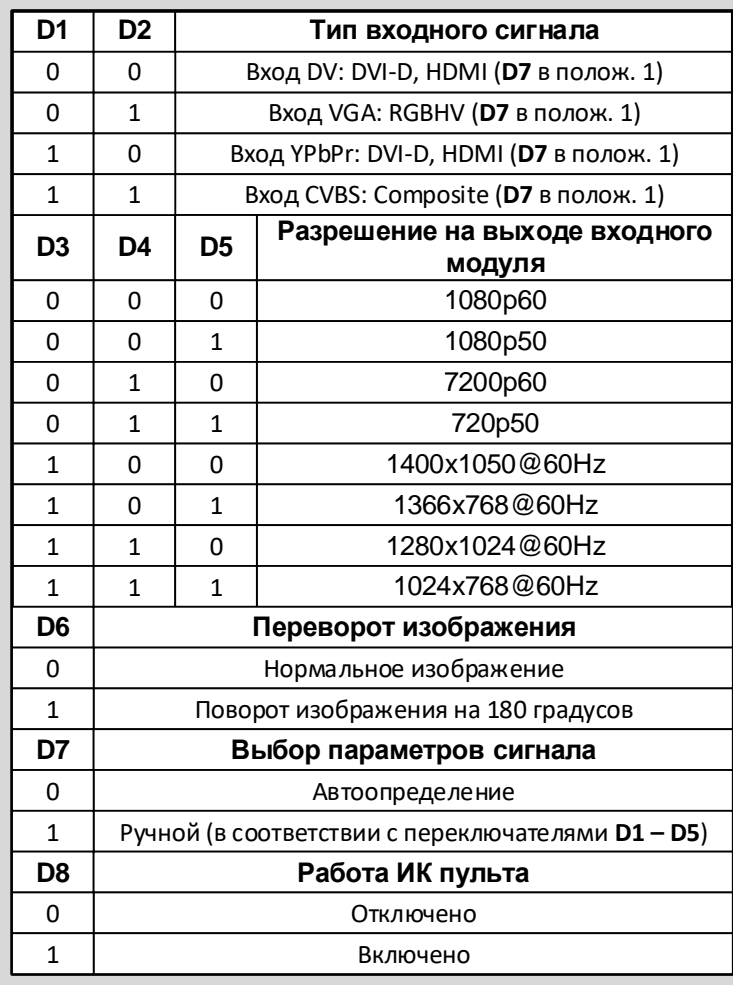

Группа Компаний ИМАГ

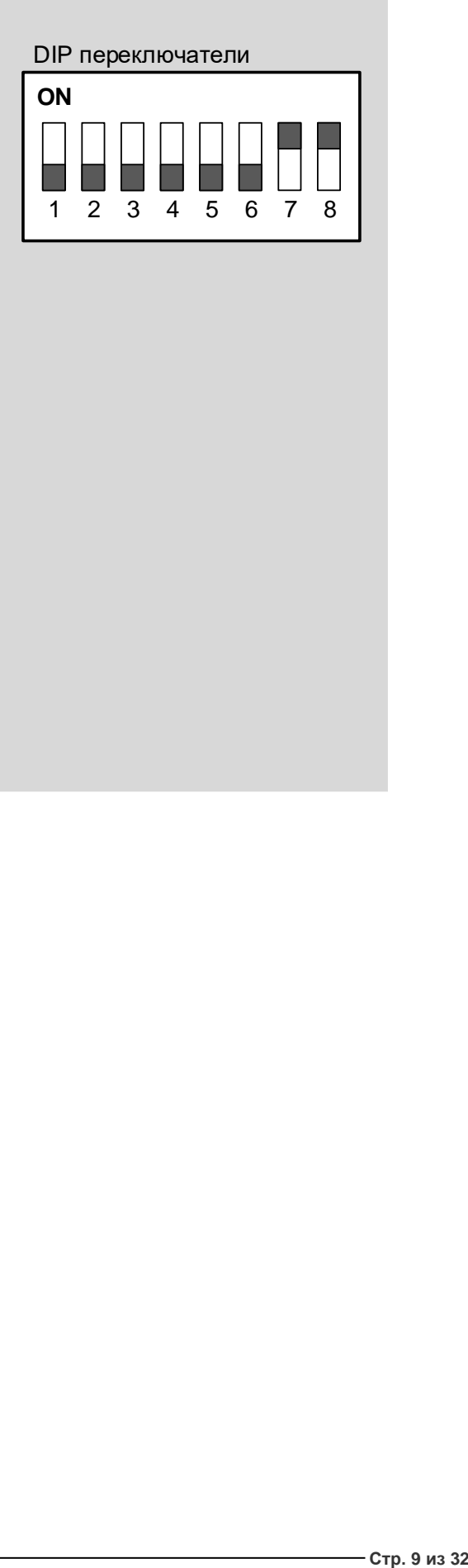

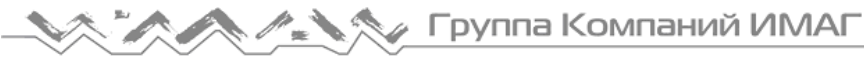

# **3.2. MM-3G-SDI-IN – входной интерфейсный модуль SDI.**

Входной интерфейсный модуль SDI имеет два разъема BNC: разъем для подключения входного видеосигнала (IN) и выходной проходной разъем (OUT). Разъем miniJack 3.5 мм для подключения источника звукового сигнала (StereoAudio).

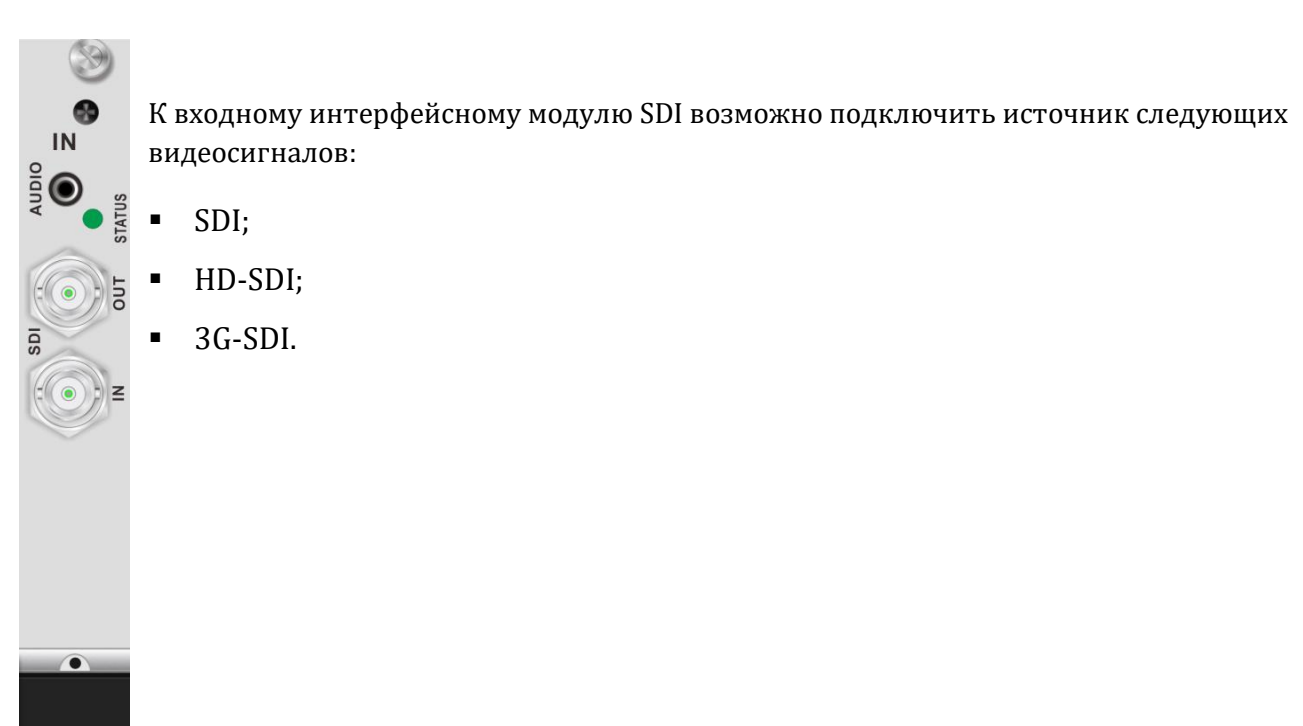

**Рис. 4. Входной интерфейсный модуль SDI.**

**Стр. 10 из 32**

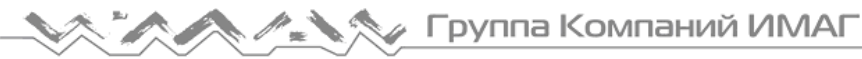

### **3.3. MM-CAT-IN-70N –входной интерфейсный модуль "витая пара".**

Интерфейсный входной модуль имеет разъем RJ-45 для подключения источника сигнала через передатчик сигналов по "витой паре" Nuvola MediaBoost HDMI-70TP, или Nuvola MediaBoost DVI-70TP.

Одновременно с передачей HDMI сигнала обеспечивается возможность одновременной передачи управляющих сигналов RS-232 и IR (InfraRed).

Подробно о передаче управляющих сигналов информация представлена в документах "Nuvola MediaBoost HDMI-70T/R. Комплект из приемника и передатчика для передачи HDMI сигнала по кабелю "витая пара 4х2". Руководство по эксплуатации" и "Nuvola MediaBoost DVI-70T/R. Комплект из приемника и передатчика для передачи DVI сигнала по кабелю "витая пара 4х2". Руководство по эксплуатации".

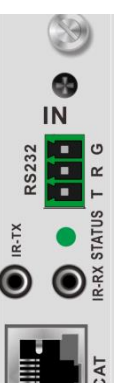

Характеристики интерфейсного модуля:

- Поддержка видеосигналов с разрешением вплоть до 1080p;
- Максимальная длина соединительного кабеля составляет 70 метров;
- Одновременная двунаправленная передача сигналов управления RS232 и IR;
- Возможно питание передатчика со стороны интерфейсного входного модуля по кабелю "витая пара".

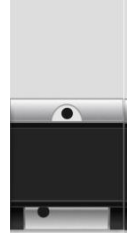

**Рис. 5. Входной интерфейсный модуль "витая пара".**

Адаптированный перевод на русский язык - компания **ИМАГ**. Копирование и иное воспроизведение любым способом этого документа и его частей без разрешения **ИМАГ** запрещены. Компании **Nuvola Media** и **ИМАГ** оставляют за собой право без уведомления вносить изменения в описание продуктов.

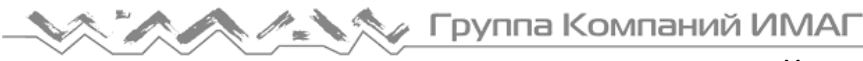

### **3.4. MM-FO-IN-2000 –входной интерфейсный оптический модуль.**

Интерфейсный модуль предназначен для подключения источников видеосигнала по оптическому кабелю на расстояние до 2000 метров.

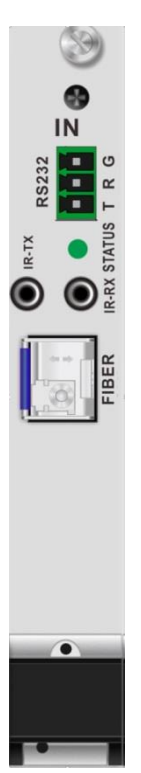

Входной интерфейсный модуль MM-FO-IN-2000 работает только совместно с передатчиком по оптическому кабелю Nuvola MediaBoost MB-UNIV-2K/T.

**Рис. 6. Входной интерфейсный оптический модуль.**

**Стр. 12 из 32**

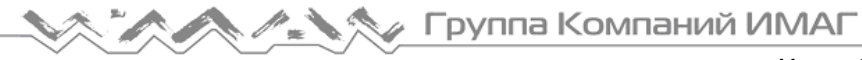

### **4. Выходные интерфейсные модули (платы)**

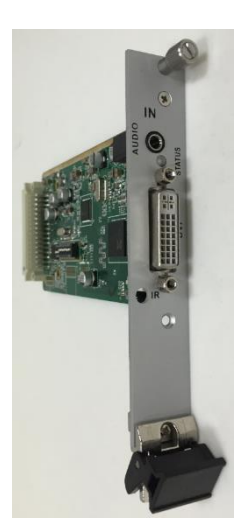

Выходные интерфейсные модули (платы) предназначены для подключения устройств отображения. Отличительным признаком выходных интерфейсных модулей является надпись OUT на планке интерфейсного модуля.

Существуют 4 модели выходных интерфейсных модулей (Таблица 3).

**Рис. 7. Выходной интерфейсный модуль.**

Таблица 3. Выходные интерфейсные модули

**Стр. 13 из 32**

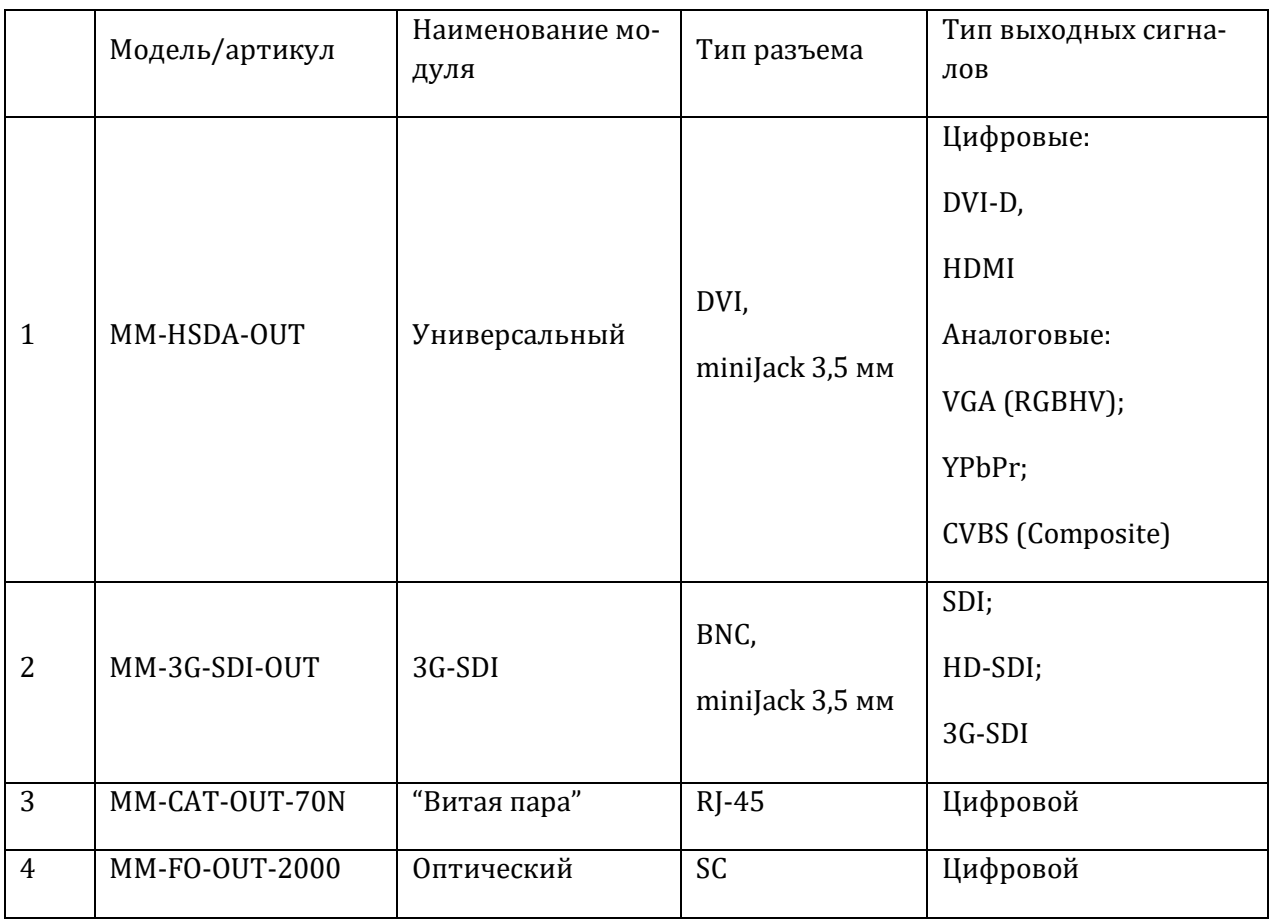

**© Nuvola Media © ИМАГ, 2016**

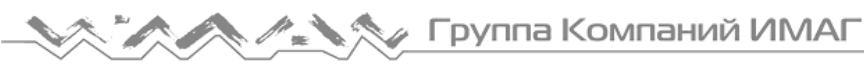

### **4.1. MM-HSDA-OUT – универсальный выходной интерфейсный модуль.**

Универсальный выходной интерфейсный модуль имеет разъем DVI для подключения устройства отображения и разъем miniJack 3.5 мм для подключения устройства звукоусиления (усилителя мощности и громкоговорителей).

К универсальному выходному интерфейсному модулю возможно подключить устройство отображения следующих видеосигналов (в случае необходимости используются специальные переходные кабели):

- DVI-D;
- HDMI;

OUT  $\bigcap$ 

- VGA (RGBHV);
- YPbPr (Component);
- CVBS (Composite).

Поддерживаемые выходные разрешения:

- 640x480@60 Hz --- 1920x1200 Hz (VESA standard);
- 480i --- 1080p@60 Hz (HDTV standard).

Цветовое пространство:

RGB444, YUV444, YUV422

#### **Рис. 8. Универсальный выходной интерфейсный модуль.**

Универсальный выходной интерфейсный модуль имеет встроенный скалер изображений (Scaler, англ.), устройство для преобразования формата или разрешения входного видеосигнала, в результате чего формат или разрешение на выходе универсального выходного интерфейсного модуля может отличаться от разрешения входного сигнала.

На универсальном выходном интерфейсном модуле расположен модуль из 8 DIP-переключателей. Назначение DIP переключателей описано ниже.

**© Nuvola Media © ИМАГ, 2016**

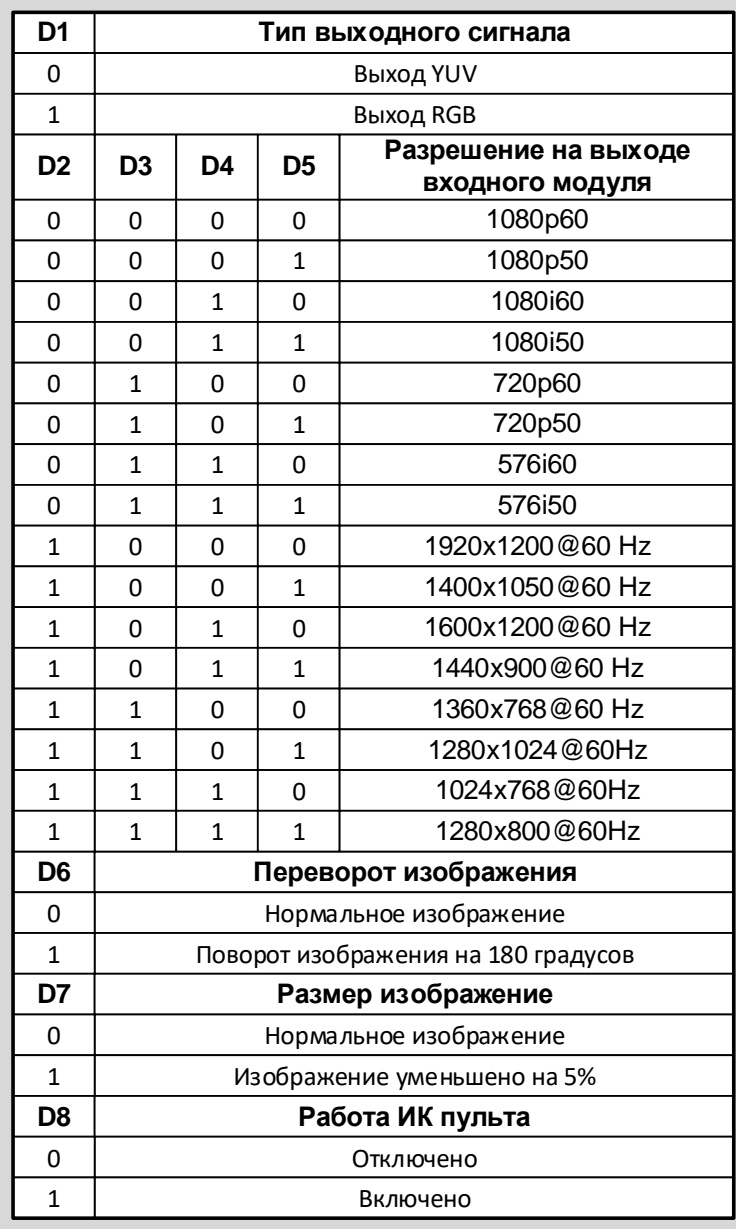

Î

Á

∥ Группа Компаний ИМАГ

DIP переключатели

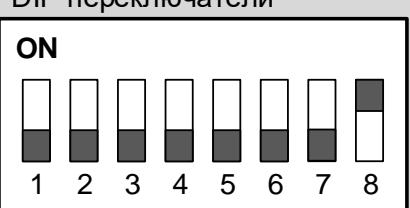

**Стр. 15 из 32**

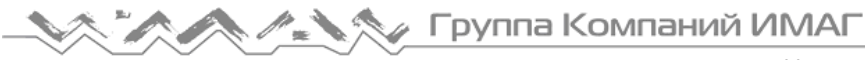

# **4.2. MM-3GSDI-OUT –выходной интерфейсный модуль SDI.**

Выходной интерфейсный модуль SDI имеет два дублирующих разъема BNC. Разъем miniJack 3.5 мм для подключения системы звукоусиления (StereoAudio).

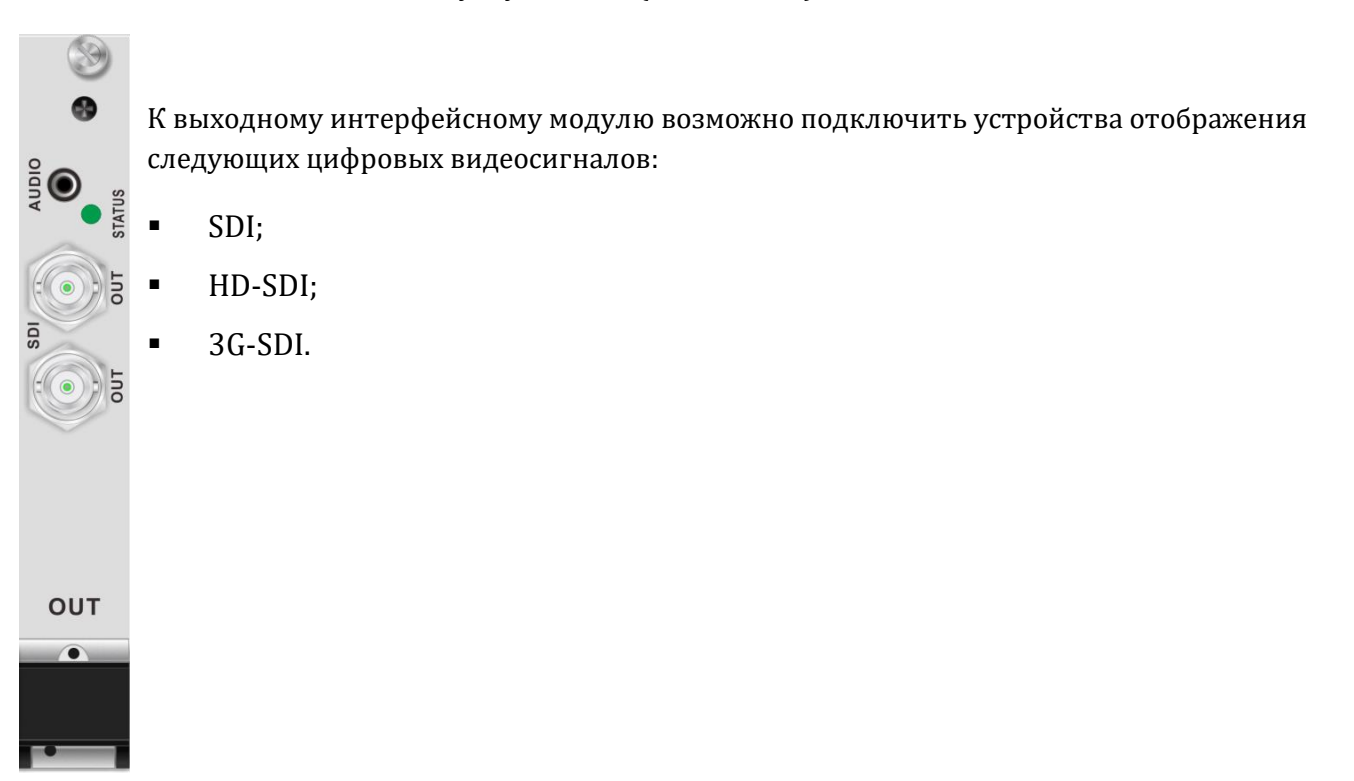

**Рис. 9. Выходной интерфейсный модуль SDI.**

**Стр. 16 из 32**

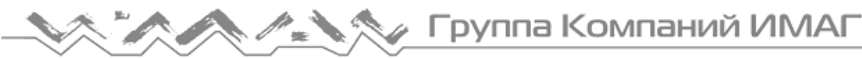

### **4.3. MM-CAT-OUT-70N –выходной интерфейсный модуль CAT-70N.**

Интерфейсный входной модуль имеет разъем RJ-45 для подключения устройства отображения через приемник сигналов по "витой паре" Nuvola MediaBoost HDMI-70TR, или Nuvola MediaBoost DVI-70TR.

Одновременно с передачей HDMI сигнала обеспечивается возможность одновременной передачи управляющих сигналов RS-232 и IR (InfraRed).

Подробно о передаче управляющих сигналов информация представлена в документах "Nuvola MediaBoost HDMI-70T/R. Комплект из приемника и передатчика для передачи HDMI сигнала по кабелю "витая пара 4х2". Руководство по эксплуатации" и "Nuvola MediaBoost DVI-70T/R. Комплект из приемника и передатчика для передачи DVI сигнала по кабелю "витая пара 4х2". Руководство по эксплуатации".

Характеристики интерфейсного модуля:

- Поддержка видеосигналов с разрешением вплоть до 1080p;
- Максимальная длина соединительного кабеля составляет 70 метров;
- Одновременная двунаправленная передача сигналов управления RS232 и IR;
- Возможно питание передатчика со стороны интерфейсного входного модуля по кабелю "витая пара".

OUT

# $\bullet$

**Рис. 10. Выходной интерфейсный модуль "витая пара".**

**Стр. 17 из 32**

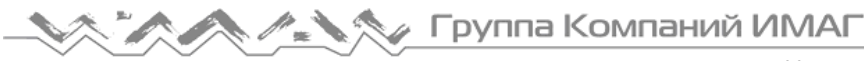

### **4.4. MM-FO-IN-2000 –выходной интерфейсный оптический модуль.**

Интерфейсный модуль предназначен для подключения устройства отображения по оптическому кабелю на расстояние до 2000 метров.

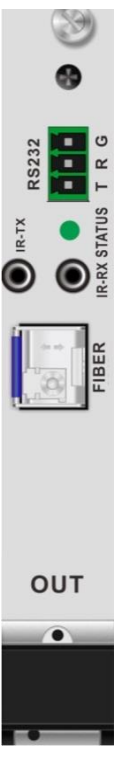

Выходной интерфейсный модуль MM-FO-IN-2000 работает только совместно с приемником по оптическому кабелю Nuvola MediaBoost MB-UNIV-2K/R.

**Рис. 11. Выходной интерфейсный оптический модуль.**

**Стр. 18 из 32**

### **5. Управление**

Управление модульными матричными коммутаторами Nuvola MediaManager может осуществляться тремя способами:

- **1.** С использованием Web-интерфейса;
- **2.** С помощью сенсорного дисплея (с диагональю 7''), расположенного на передней панели матричных коммутаторов;
- **3.** Дистанционно (с помощью внешней интегрированной системы управления) с использованием портов Ethernet или RS-232.

### **5.1. Web-интерфейс**

Модульные матричные коммутаторы Nuvola MediaManager имеет два порта Ethernet. По умолчанию, используются следующие IP-настройки:

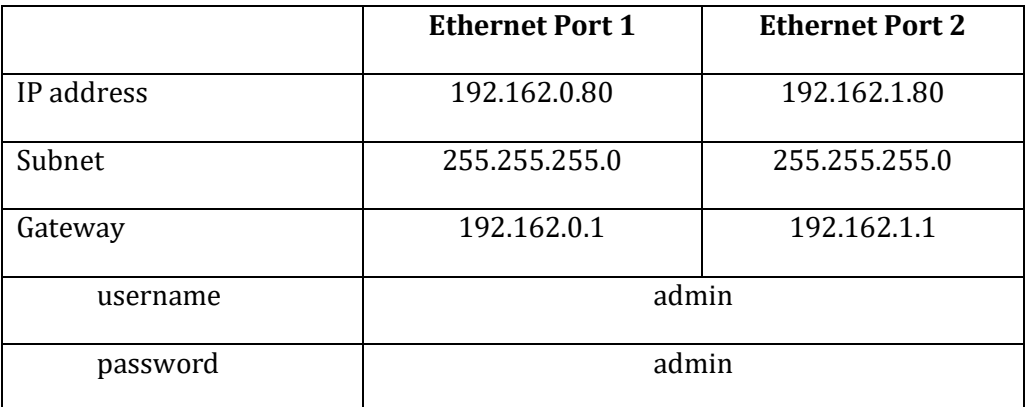

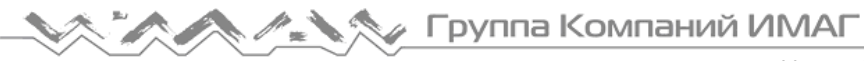

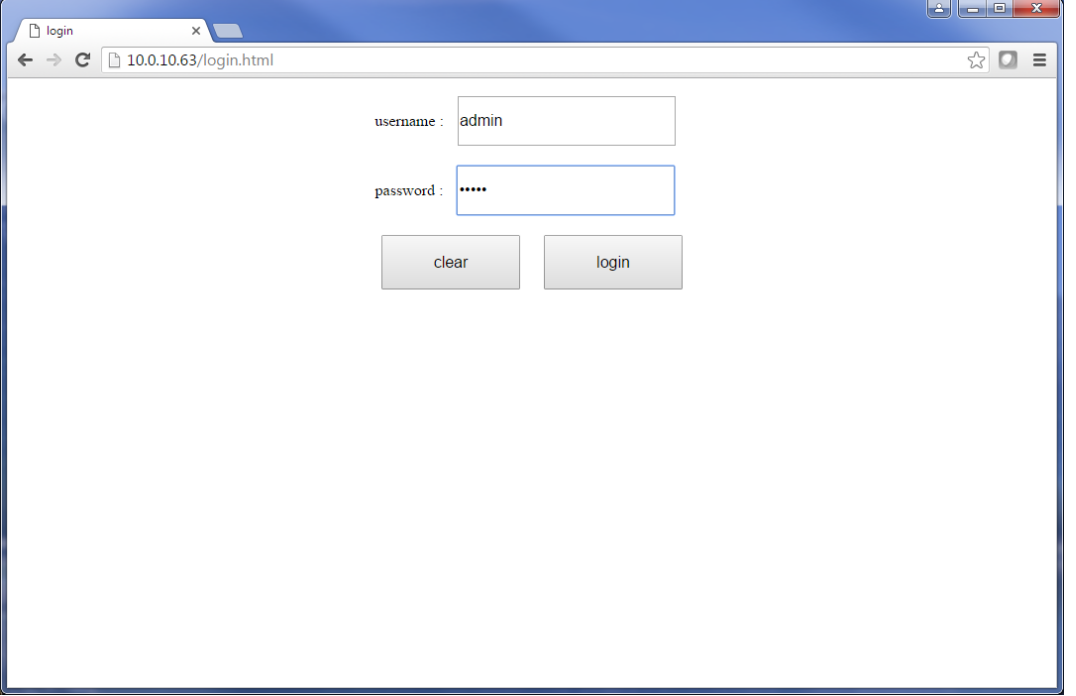

**Рис. 12. Скриншот экрана доступа к Web-интерфейсу Nuvola MediaManager.**

**Стр. 20 из 32**

### **Меню Switch (Переключения)**

Основное меню управления матричными коммутаторами. Меню используется, в основном, для управления переключениями входов/выходов.

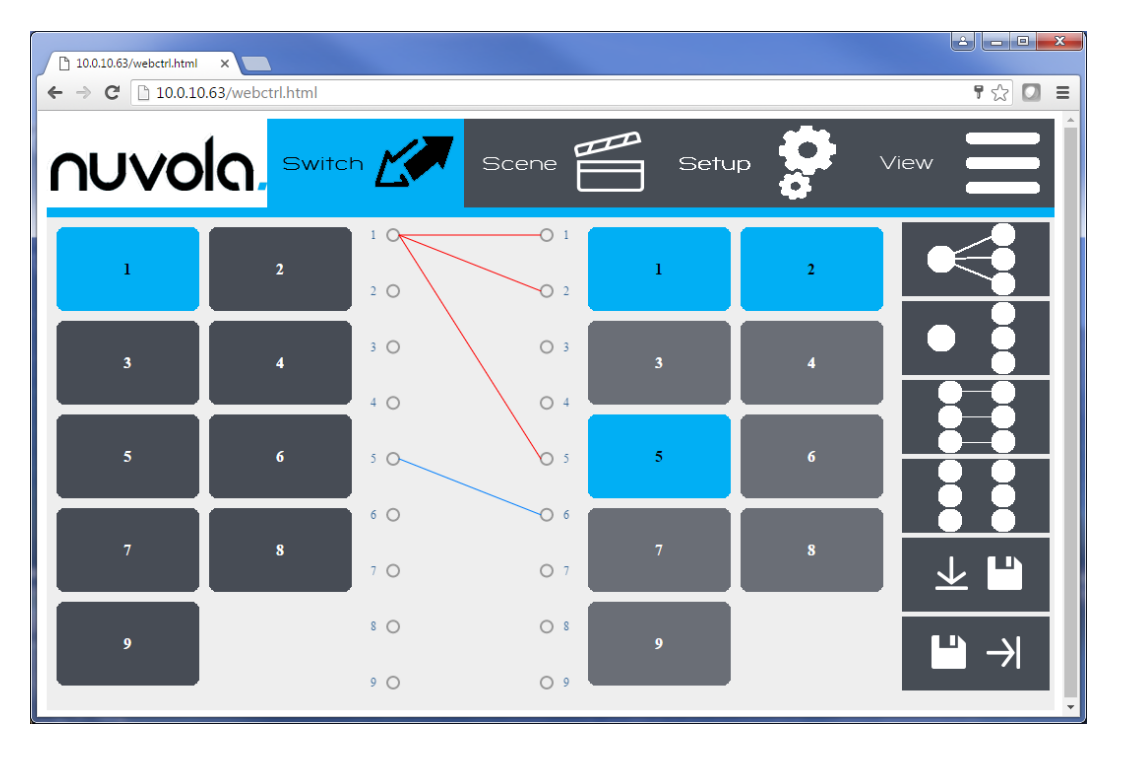

**Рис. 13. Скриншот экрана меню Switch Web-интерфейса.**

В меню Switch присутствуют 5 основных групп:

- **1.** Меню управления (выбрано меню **Switch**)
- **2.** Входы (от 1 до 9, слева)
- **3.** Состояние матрицы коммутации
- **4.** Выходы (от 1 до 9, слева)
- **5.** "Быстрые клавиши"

Для подключения какого либо входа к выходу необходимо выполнить следующее:

- Выбрать необходимый вход (вход будет подсвечен голубым цветом);
- Выбрать необходимый выход (выход будет подсвечен голубым цветом);
- На матрице коммутации отобразится выполненное переключение.

В таблице 4 приведено описание функций "быстрых клавиш".

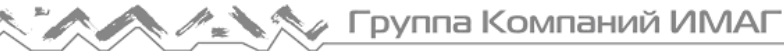

#### Таблица 4. "Быстрые клавиши"

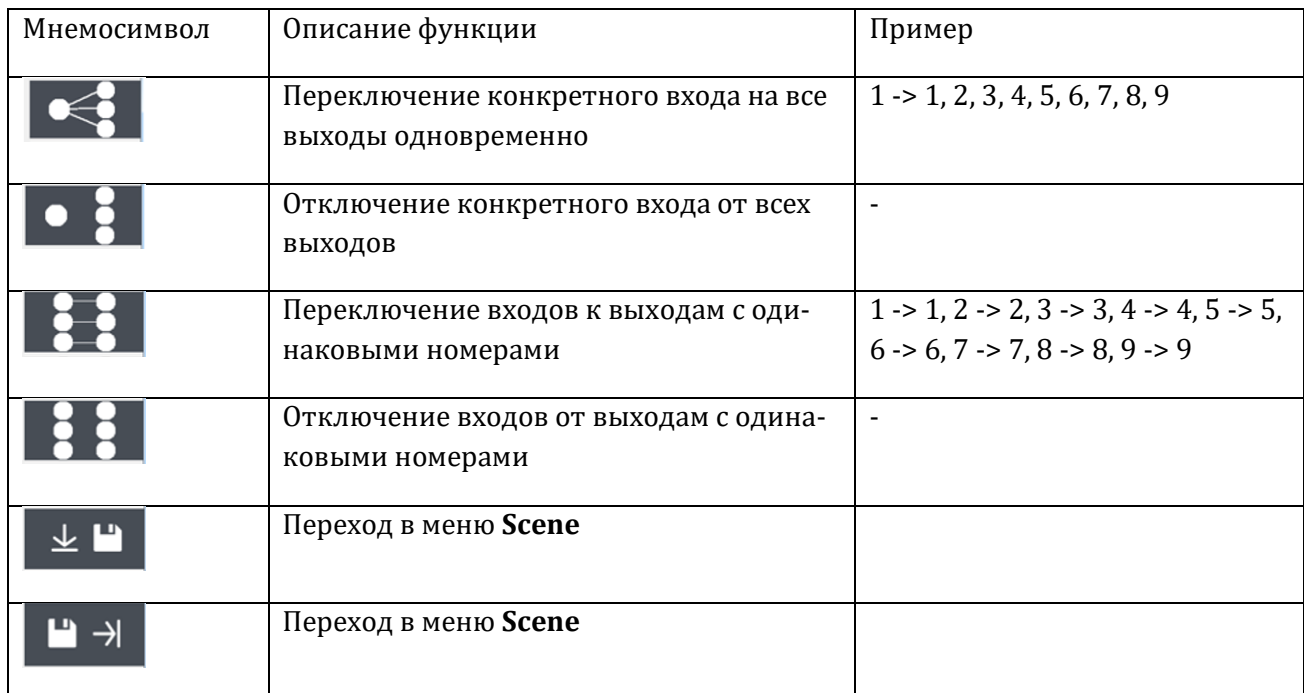

**© Nuvola Media © ИМАГ, 2016**

**Стр. 22 из 32**

### **Меню Scene (Сцене)**

Возможно сохранить в памяти коммутатора 10 предварительных настроек (пресетов). Клавиши предварительных настроек (от 1 до 10) находятся в нижней части меню.

**∕ Группа Компаний ИМАГ** 

В левой части меню отображается текущая коммутация матричного переключателя. В правой части меню отображается коммутация одной из предварительных настроек (пресета). В данном случае отображается предварительная настройка, соответствующая пресету 1 (подсвечен зеленым цветом).

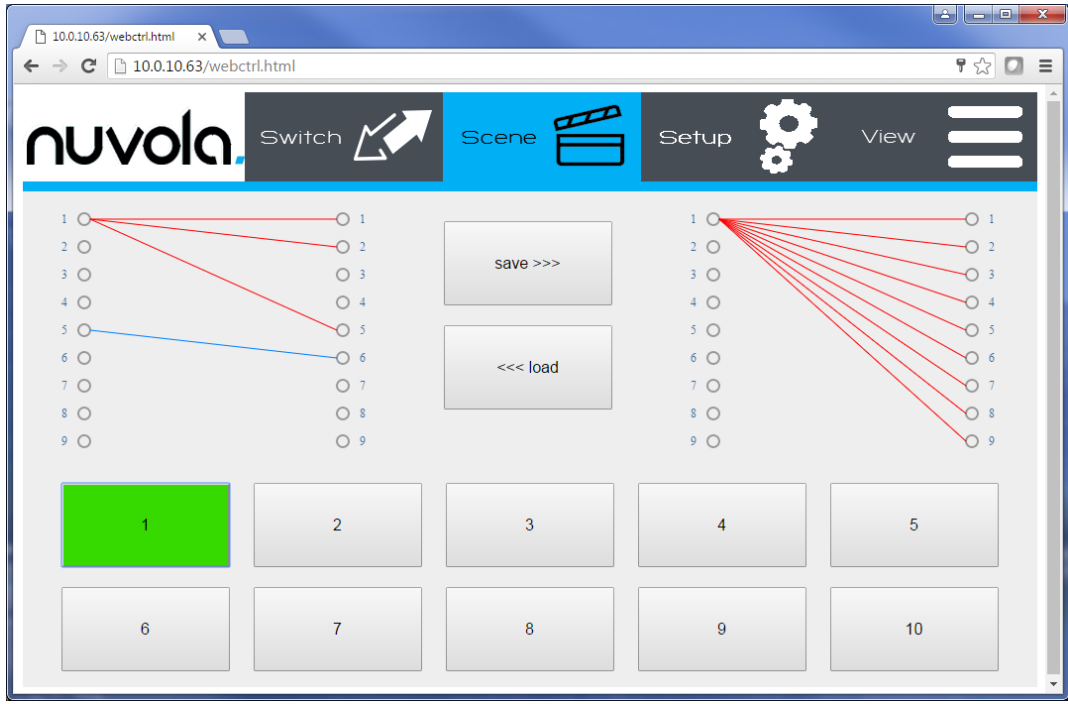

**Рис. 14. Скриншот экрана меню Scene Web-интерфейса.**

Для сохранения текущей настройки в качестве пресета необходимо выбрать пресет и нажать **SAVE**.

Для загрузки пресета в качестве текущей коммутации необходимо выбрать пресет и нажать **LOAD**.

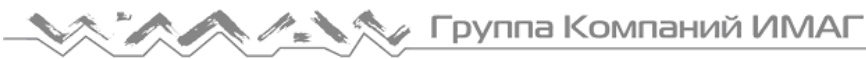

### **Меню Setup (Установки)**

Данное меню используется для назначения названий/имен входам, выходам и сценам (до 10 символов, без пробелов). Для назначения имени необходимо навести курсор в поле и с помощью клавиатуры задать имя.

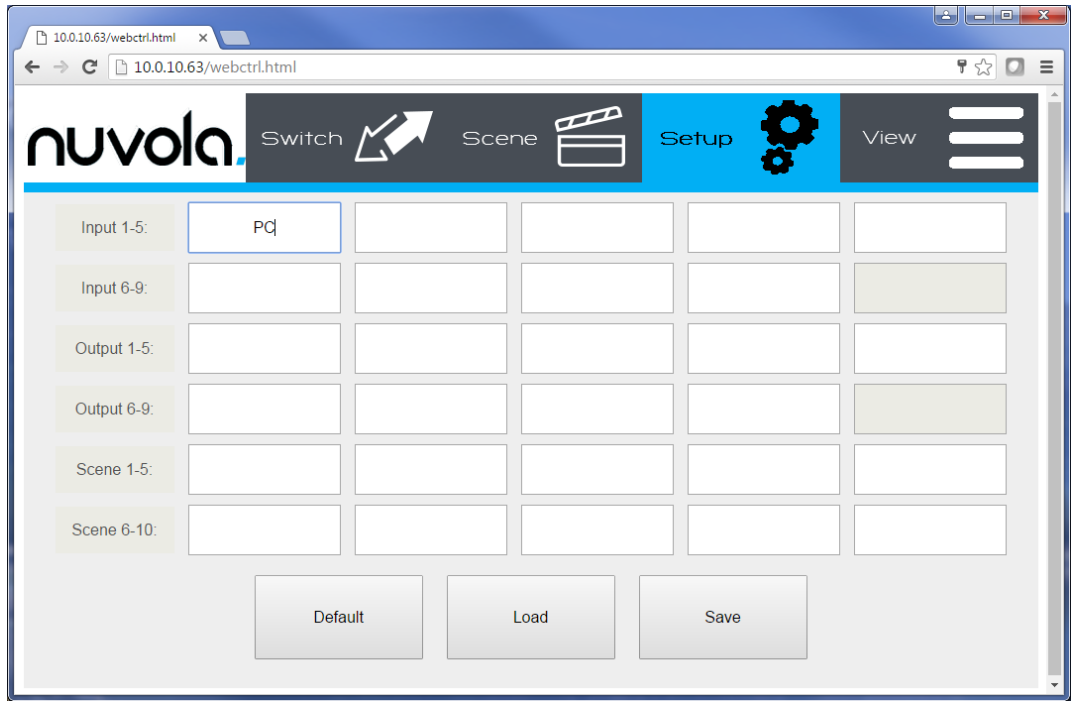

**Рис. 15. Скриншот экрана меню Setup Web-интерфейса.**

Клавиша **LOAD** позволяет считать текущие назначенные имена из памяти матричного коммутатора.

Клавиша **SAVE** позволяет сохранить введенные назначенные имена в памяти матричного коммутатора.

**Стр. 24 из 32**

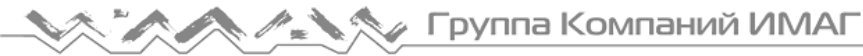

### **Меню View (Просмотр)**

Данное меню используется для программирования сетевых настроек.

Клавиши Buzzer **ON/OFF** используются для включения/выключения звукового сигнала, сопровождающий нажатие клавиш.

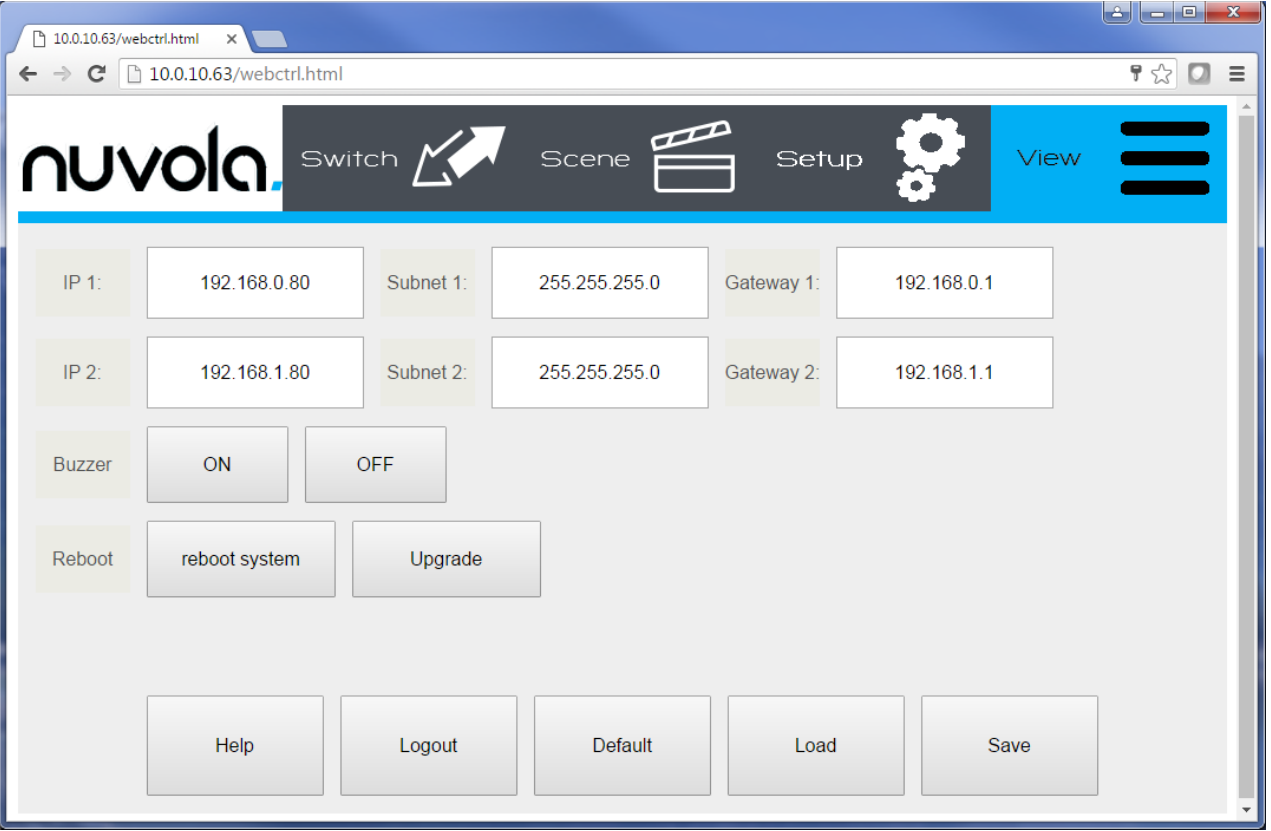

**Рис. 16. Скриншот экрана меню View Web-интерфейса.**

**Стр. 25 из 32**

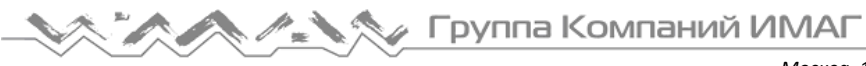

### **5.2. Сенсорный дисплей**

### **Меню View (Просмотр)**

Меню сенсорного дисплея аналогично меню Web-интерфейса.

В меню сенсорного дисплея дополнительно присутствуют:

- клавиши управления яркостью сенсорного дисплея **Brightness**;
- клавиши управления временем отключения дисплея **Sleep Mode**.

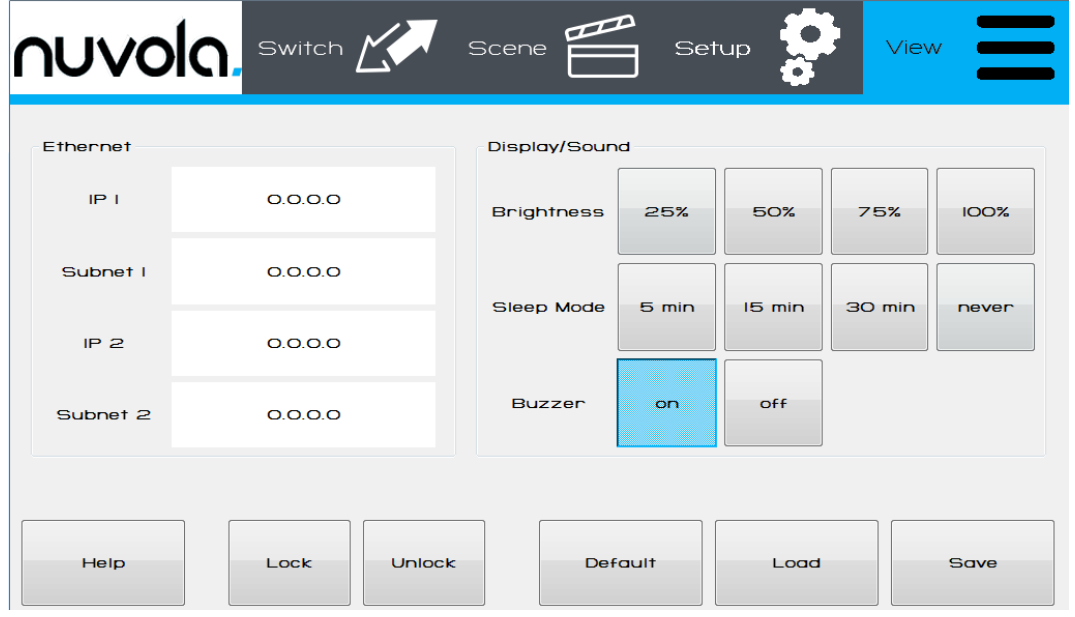

**Рис. 17. Меню View сенсорного дисплея.**

Для того, чтобы войти в режим изменения настроек необходимо нажать клавишу Unlock и ввести код доступа **12345678**.

**Стр. 26 из 32**

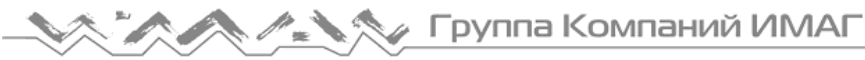

Для введения символов при работе с сенсорным дисплеем, при нажатие на поле ввода на экран сенсорного дисплея выводится клавиатура.

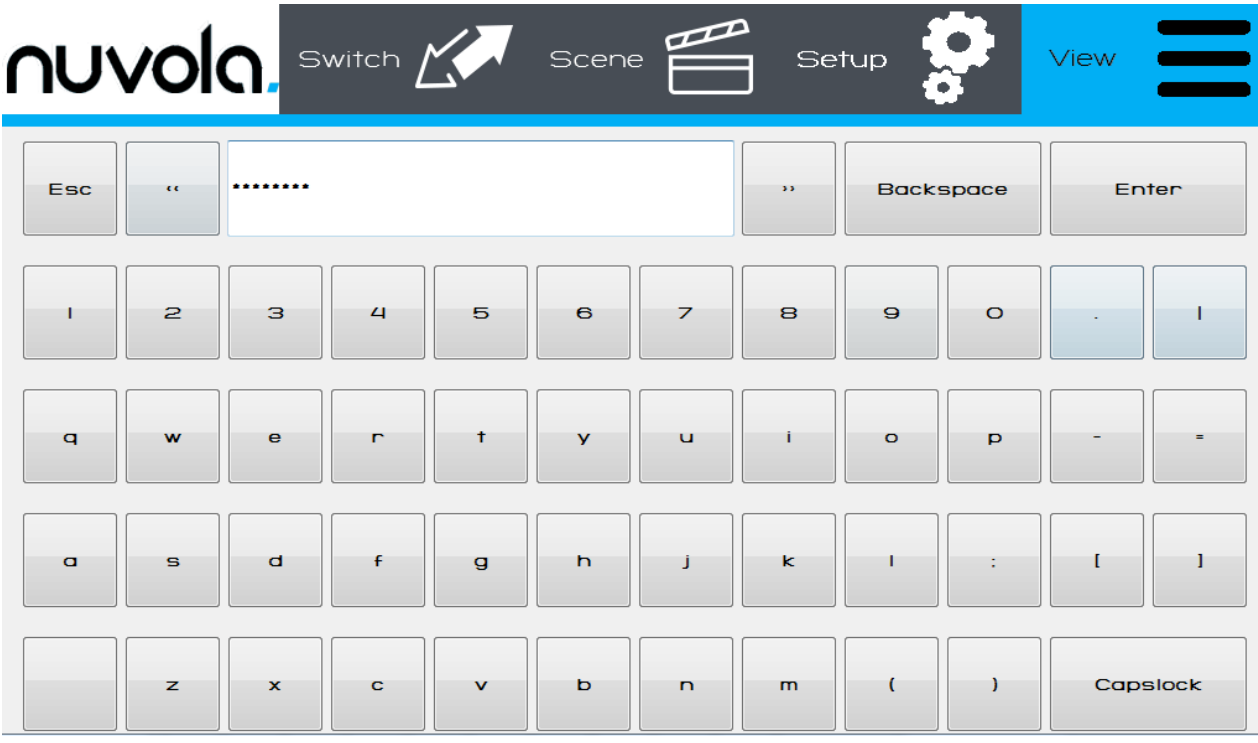

**Рис. 18. Клавиатура сенсорного дисплея.**

**© Nuvola Media © ИМАГ, 2016**

Адаптированный перевод на русский язык - компания **ИМАГ**. Копирование и иное воспроизведение любым способом этого документа и его частей без разрешения **ИМАГ** запрещены. Компании **Nuvola Media** и **ИМАГ** оставляют за собой право без уведомления вносить изменения в описание продуктов.

**Стр. 27 из 32**

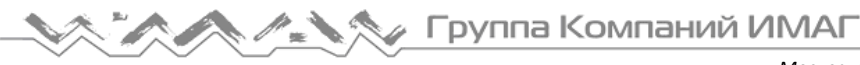

### **5.3.Дистанционное управление**

#### **LAN**

Коммутаторы MediaManager имеют два Ethernet порта. Дистанционное управление возможно по любому из портов, или по двум портам одновременно.

При управлении используется **порт 4000**, протокол **UDP**.

Команды управления записываются в виде последовательности 16-тиричных значений.

#### **Команда Switch (Переключить)**

Команда **Switch** переключает сигнал со входа **X** на выход **Y**. Длина команды составляет 12 байт.

Команды **Switch** для разных моделей коммутаторов MediaManager отличаются друг от друга. Общий формат команды **Switch** выглядит следующим образом:

EB 90 0C 00 00 80 0B 02 **(вход) (выход)** 00 00.

Форматы команд для различных моделей MediaManager приведены ниже:

EB 90 0C 00 00 80 0B 02 **(X -1) (Y +8)** 00 00 (для MediaManager **99**); EB 90 0C 00 00 80 0B 02 **(X -1) (Y +17)** 00 00 (для MediaManager **1818**); EB 90 0C 00 00 80 0B 02 **(X -1) (Y +35)** 00 00 (для MediaManager **3636**); EB 90 0C 00 00 80 0B 02 **(X -1) (Y +71)** 00 00 (для MediaManager **7272**).

Различия форматов команд только в байтах, определяющих номера входов и выходов.

Пример команды Switch **вход №3** -> **выход №4** для MediaManager **99**

Вход 3: **(X-1)** = **(3-1)** = **2** DEC = **02** HEX

Выход 4: **(Y+8)** = **(4+8)** = **12** DEC = **0C** HEX

EB 90 0C 00 00 80 0B 02 **02 0C** 00 00 (для MediaManager **99**);

Пример команды Switch **вход №3** -> **выход №4** для MediaManager **1818**

Вход 3: **(X-1)** = **(3-1)** = **2** DEC = **02** HEX

Выход 4: **(Y+17)** = **(4+17)** = **21** DEC = **15** HEX

EB 90 0C 00 00 80 0B 02 **02 15** 00 00 (для MediaManager **1818**);

Для упрощения определения байтов, определяющих номера входов и выходов команды Switch ниже приведены таблицы для двух моделей: MediaManager **99** и MediaManager **1818**. Таблицы для других моделей формируются аналогично.

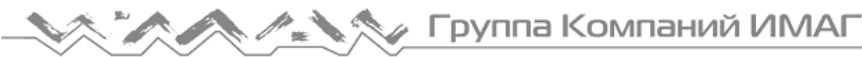

#### Таблица соответствия HEX кодов номерам входов/выходов для MediaManager **99**

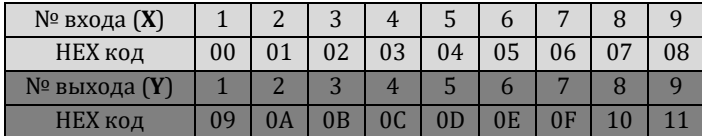

Таблица соответствия HEX кодов номерам входов/выходов для MediaManager **1818**

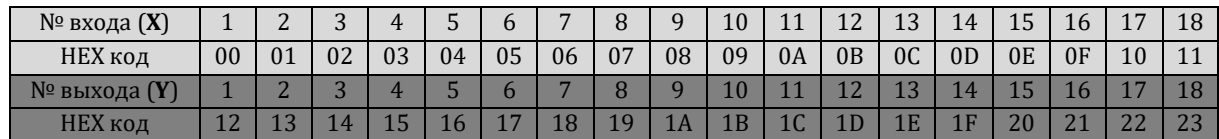

#### **Команда Save (Сохранить)**

Команда **Save** предназначена для сохранения текущих настроек в виде пресета. Длина команды составляет 12 байт.

Общий формат команды **Save** выглядит следующим образом:

EB 90 0C 00 00 80 09 02 **(пресет)** 00 00 00.

Номер пресета задается 16-тиричным кодом.

Пример команды Save **пресет №4**

EB 90 0C 00 00 80 09 02 **04** 00 00 00.

#### **Команда Recall (Вызвать)**

Команда **Recall** предназначена для загрузки настроек, сохраненных ранее в виде пресета. Длина команды составляет 12 байт.

Общий формат команды **Recall** выглядит следующим образом:

EB 90 0C 00 00 80 08 02 00 **(пресет)** 00 00

Номер пресета задается 16-тиричным кодом.

Пример команды Recall **пресет №4**

EB 90 0C 00 00 80 08 02 00 **04** 00 00

#### **RS-232**

Коммутаторы MediaManager имеют два порта RS-232. Дистанционное управление возможно по любому из портов, или по двум портам одновременно.

Для подключения используется cross кабель RS-232.

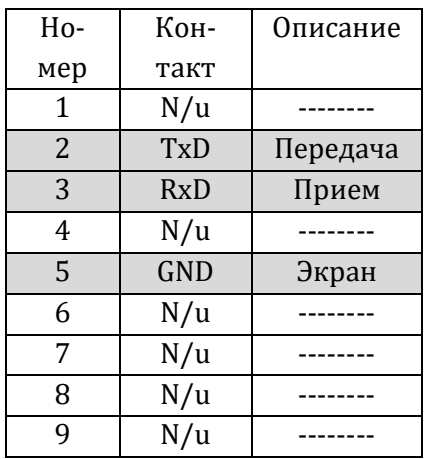

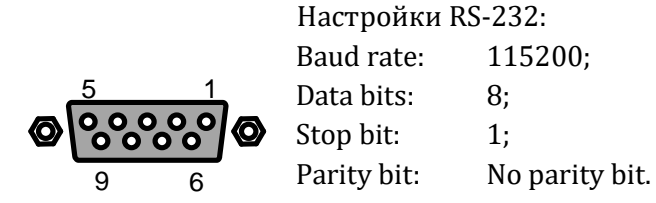

Команда записывается в виде строки ASCI символов (латиницей, с обязательным символом "точка" в конце).

#### **Команда Switch (Переключить)**

Команда **Switch** переключает сигнал со входа **X** на выход **Y**.

Переключит Вход 1 к Выходам 1,2,3,4,5,6,7,8

1X1,2,3,4,5,6,7,8.

Переключит Вход 1 к Выходу 1, Вход 2 к Выходу 2, Вход 3 к Выходу 3, Вход 4 к Выходу 4 ….

AllX1.

Переключит Вход 2 ко Всем Выходам

2All.

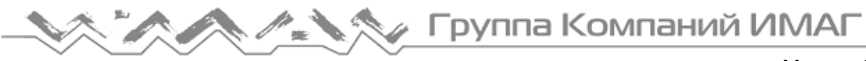

#### **Команда Save (Сохранить)**

Команда **Save** предназначена для сохранения текущих настроек в виде пресета.

Сохранить текущие настройки в виде пресета 8

Save8.

#### **Команда Recall (Вызвать)**

Команда **Recall** предназначена для загрузки настроек, сохраненных ранее в виде пресета.

Загрузить настройки, сохраненные в виде пресета 8

Recall8.

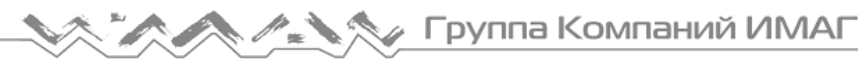

### **6. Особенности обработки EDID**

EDID (Extended Display Identification Data – Расширенный Набор Данных Монитора) – важнейший аспект, который необходимо учитывать при проектировании AV-систем.

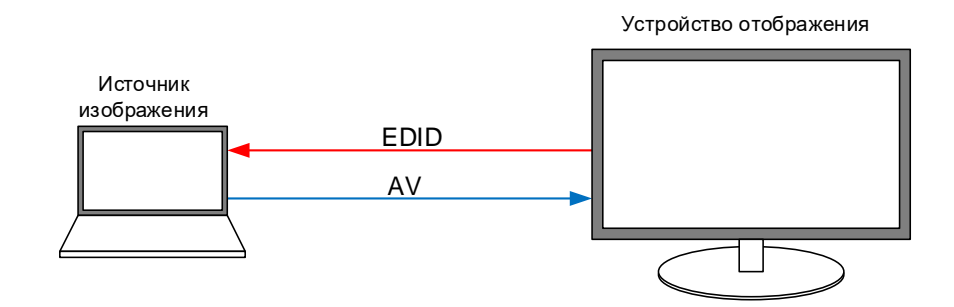

При подключении устройства отображения к источнику изображения с помощью кабеля HDMI/DVI/RGBHV устройство отображения передает источнику набор данных о разрешении видеосигналов (таблица EDID), поддерживаемых устройством отображения. Набор данных передается в последовательном виде по специальному каналу данных DDC (Display Data Channel – Канал Данных Монитора). На основе полученных данных источник изображения определяет разрешение видеосигнала, который будет передаваться на устройство отображения.

Любая AV-система, как правило, содержит несколько источников видеосигналов, несколько устройств отображения, оборудование коммутации и распределения видеосигналов. Оборудование коммутации и распределения видеосигналов является промежуточным, между источниками видеосигналов и устройствами отображения, т.е. При этом данные EDID могут быть сгенерированы оборудованием коммутации как автоматически, так и принудительно заданы при программировании. Автоматический режим определения данных EDID гарантирует возможность воспроизведения видеосигнала.

При проектировании подобных AV-систем возникает вопрос: кто и как будет формировать таблицы EDID для источников изображения?

В модульных матричных коммутаторах Nuvola MediaManager блокирована возможность прямой трансляции наборов данных EDID от устройств отображения к источникам видеоизображения.

При подключении источников изображения ко входам модульных матричных коммутаторов Nuvola MediaManager источник изображения получает EDID от входной карты. Передаваемый к устройству отображения EDID задается DIP-переключателями карты.

При подключении устройства отображения к выходам модульных матричных коммутаторов Nuvola MediaManager, карта выдает разрешение, которое задается DIP-переключателями карты

Благодаря такой блокировке обеспечивается быстрое переключение изображений на устройствах отображения.